3/2/2007

Size: 11x14 inches Color: 2 color job =  $\blacksquare$  Process Black (This plate must be printed in PMS Process Black C)

Font : IBM Fonts and Helvetica Neue Family Material: 100 gsm gloss art paper (Use 100% recycled paper in only Japan.) Blue line shows die-cut. DO NOT PRINT.

Please change the barcode No. Please change the country name if the poster is printed in other than China.

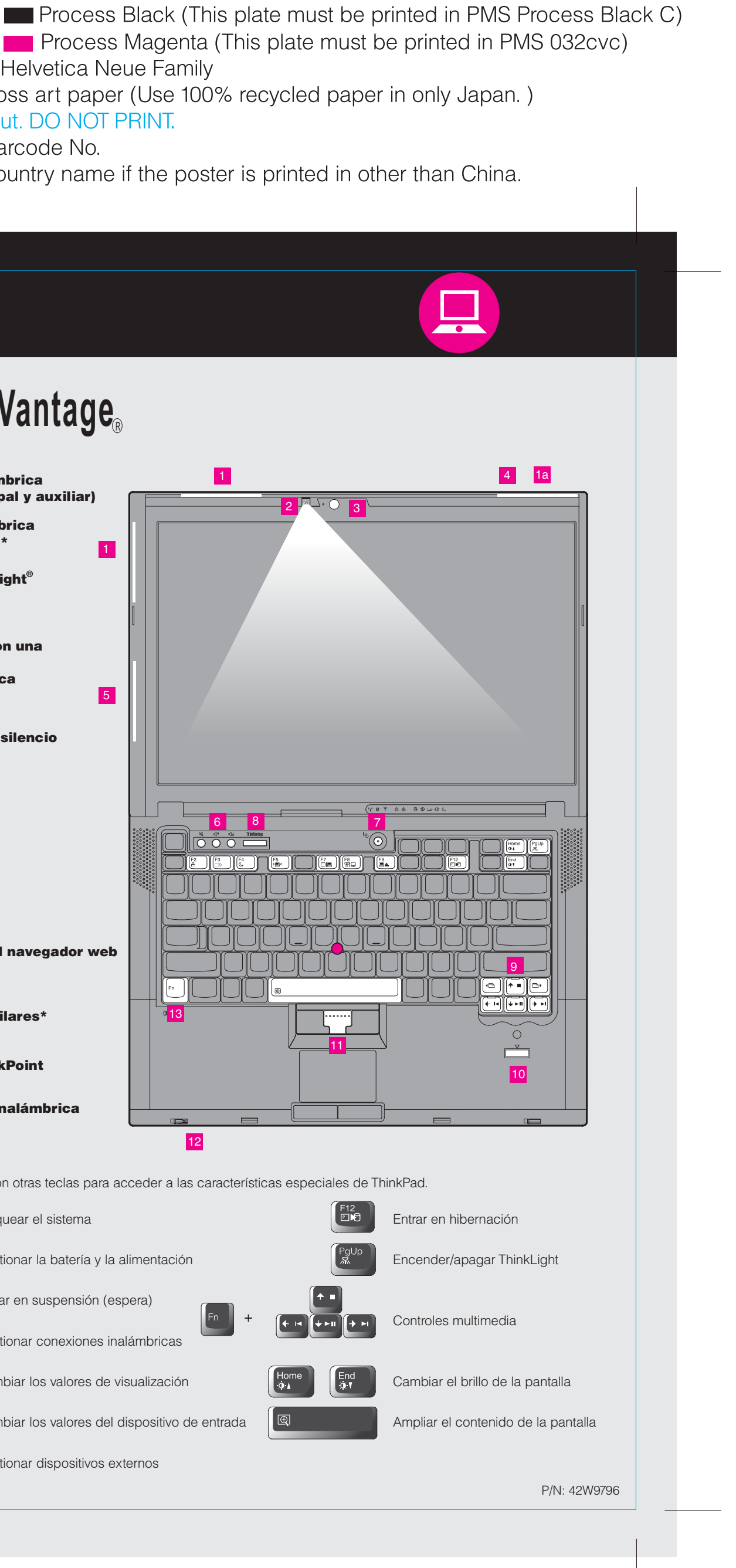

## **ThinkPad Desempaquete** Diseño **ThinkVantage** Cable de Adaptador Sistema ThinkPad alimentación Batería de CA1 $\overline{B}$ 1 Antenas de LAN inalámbrica UltraConnect™ (principal y auxiliar) 2<mark>1a</mark> Antena de LAN inalámbrica UltraConnect (tercera)\* 2 capuchones **Manuales** 1 \*Sólo modelos específicos. del TrackPoint - Instrucciones de instalación (esta hoja) 2 Luz del teclado ThinkLight Guía de seguridad y garantía - Guía de servicio y de resolución de problemas 3 Cámara integrada\* \*Sólo modelos específicos. - Otros suplementos o folletos 4 Pestillo que se abre con una Consulte el reverso para ver notas sobre los elementos que falten, no listados o dañados y el disco sola mano de recuperación. Antena WAN inalámbrica 5UltraConnect\*5 \*Sólo modelos específicos. Instrucciones de instalación **6 Botones de volumen y silencio** Antes de utilizar el sistema, lea los avisos de seguridad y los  $\bigcirc$  $\bigcirc$  $\bigcap$ consejos importantes de los manuales incluidos. **7** Botón de encendido 6 8 7 6 $\mathrm{^{\circ} \textcircled{C}}$  $\overline{O} \overline{O} \overline{O}$ Instale la batería: <u>a (\* ) (\* ) (\* ) (ön ) (\* ) (\* ) </u> 2La batería está lista 4/ æ \ | [ para su utilización. 8 Botón ThinkVantage  $A_{\mathcal{L}}$ **ThinkVantage**  $\Box$ **Contract Contract** 4 P **9** Avance y retroceso del navegador web  $\blacktriangleleft$  $\Box$ 2 Conéctelo: 1310 Lector de huellas dactilares\*  $|\Theta|$ ¢ 1 \*Sólo modelos específicos.  $\rightarrow$ e de la propiedad de la compa<br>De la compa<br>De la compa<br>De la compa<br>De la compa<br>De la compa<br>De la compa<br>De la compa<br>De la compa<br>De la compa<br>De la compa<br>De la compa<br>De la compa<br>De la compa<br>De la compa<br>De la compa<br>De la compa<br> 2 3 11 Botón central del TrackPoint  $\vert \bullet$  muuu 12 Conmutador de radio inalámbrica 1  $=$   $\begin{array}{|c|c|}\n\hline\n\end{array}$   $\begin{array}{|c|c|}\n\hline\n\end{array}$ 12 <mark>18</mark> Tecla Fn Utilícela en combinación con otras teclas para acceder a las características especiales de ThinkPad.  $\widehat{\odot}$ 3 Enciéndalo: 7Bloquear el sistema 4 Gestionar la batería y la alimentación Apunte y pulse con el sistema de navegación de multipuntero UltraNav : Pulse el capuchón del TrackPoint o mueva el dedo por el área táctil en la dirección en la que desee mover el puntero. Los botones izquierdo y derecho situados debajo de la Entrar en suspensión (espera) barra espaciadora y el área táctil funcionan como los botones de un ratón. Puede que algunos modelos sólo tengan el TrackPoint. 5 Gestionar conexiones inalámbricas Configure el sistema operativo siguiendo las instrucciones en pantalla: Este proceso puede tardar varios minutos. l óe Cambiar los valores de visualización ThinkVantage 6 Para obtener información más detallada, pulse el botón Cambiar los valores del dispositivo de entrada ීම 8 ThinkVantage<sup>®</sup>: L≦≜ Gestionar dispositivos externos

## **T61 and R61 Setup Poster** 42W9796

3/2/2007

Size: 11x14 inches

Font: IBM Fonts and Helvetica Neue Family Blue line shows die-cut. DO NOT PRINT. Please change the barcode No.

## **T61 and R61 Setup Poster** 42W9796

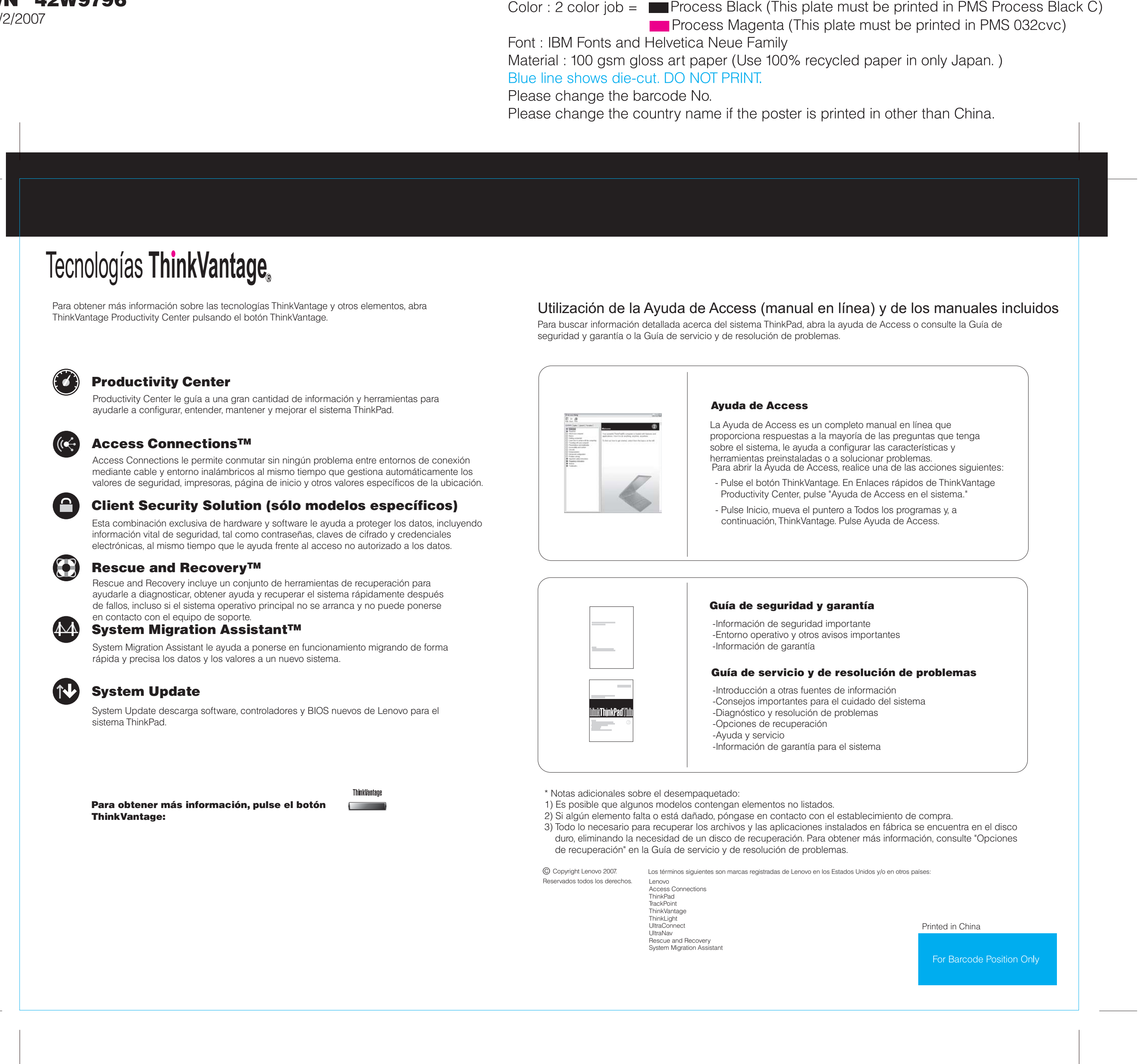